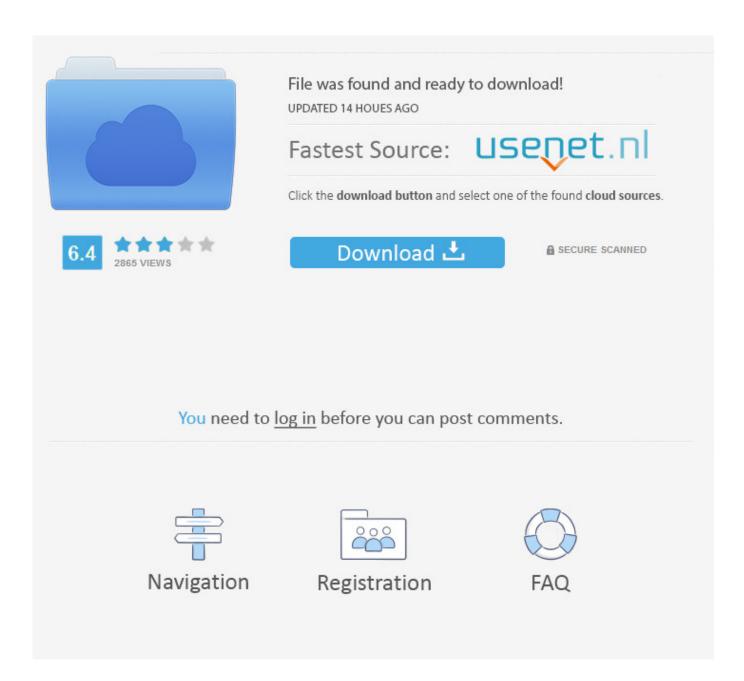

H D Mac Cleaner

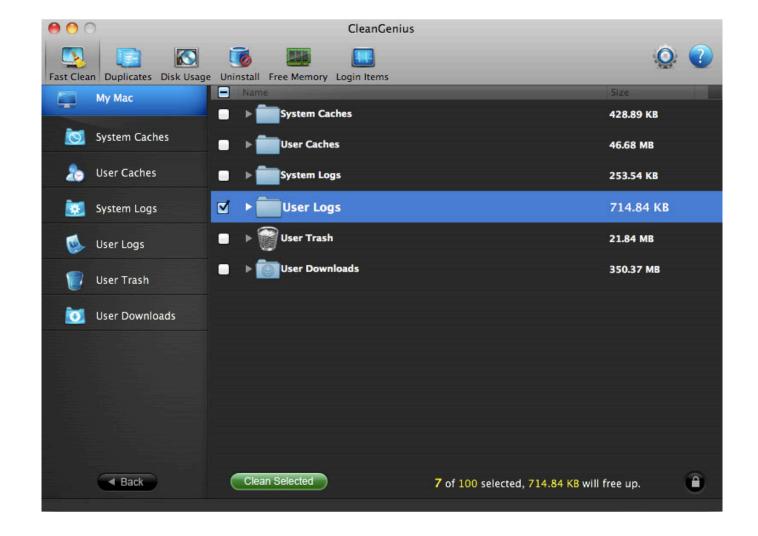

H D Mac Cleaner

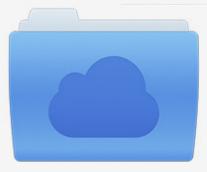

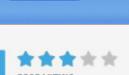

# File was found and ready to download!

UPDATED 14 HOUES AGO

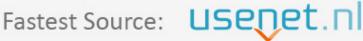

Click the download button and select one of the found cloud sources.

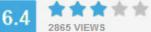

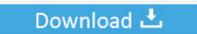

**⋒** SECURE SCANNED

You need to <u>log in</u> before you can post comments.

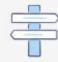

Navigation

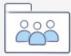

Registration

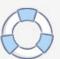

I have no idea why "System" is greyed out while "Documents," "System Junk," "Trash," etc.

- 1. cleaner app
- 2. cleaner movie
- 3. cleaners near me

What does it contain? Is it safe to remove some of those system files? How do I regain more storage space? Questions like these may easily get to your head.. CleanMyMac X is perfect for this kind of analysis Since I tested the app in our Mac cleaner review, it immediately came to my head when I saw "System" was greyed out in Storage.. For example using the silent (-s) mode: dmg2img -s example dmg example isohans What don't you understand? When using dmg2img, simply type (as indicated above): dmg2img example.

## cleaner app

cleaners near me, cleaner movie, cleaner shrimp, cleaners supply, cleaner wrasse, cleaner app, cleaner in a bucket crossword, cleaner fish, cleaner for instagram, cleaners vinita ok, cleaners tulsa, cleaners bartlesville, cleaners owasso <u>Trilead Vm Explorer Pro Edition Keygen Crack</u>

allow you to review the files based on size and type My hunch is that Apple does this on purpose to prevent users from deleting system files that could lead to serious issues.. Step 1:Download CleanMyMac and install the app on your Mac Open it, under "Space Lens" module, first click the yellow "Grant Access" button to allow the app to access your Mac files and then select "Scan" to get started.. Step 2: Soon it'll show you a folder/file tree and you can hover your cursor over each block (i.. g Adobe video cache files) in the System category Since it's greyed out and we are unable to click on that category for deeper analysis, we'll have to use a third-party app to assist. Live2D VR Girls full crack [Patch]

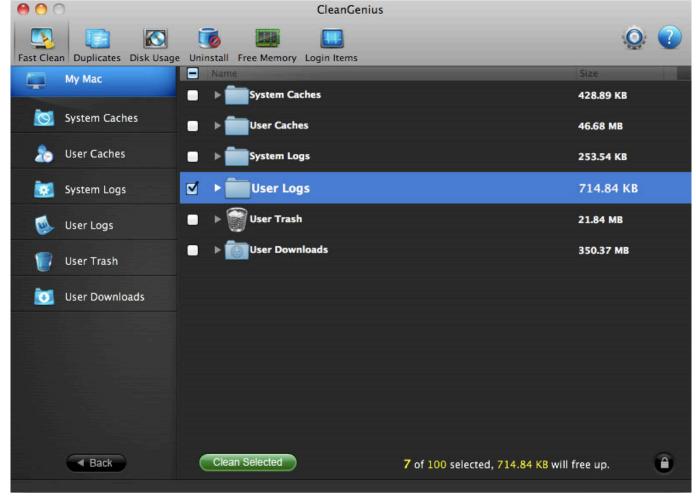

Marathi Natak Video

#### cleaner movie

### Pixave 2.0.3 For MacOS

Worse yet, you have no idea what's included in "System" storage, because clicking the "Manage" button brings you to this System Information window... and the "System" row is greyed out.. In the example above, it only shows 33 87 GB, but take a look at this Apple discussion — some Mac users report that System Storage takes an astonishing 250 GB.. What Files Are Included in System Storage on Mac?During my research, I found many people report that Apple counts iTunes backup files and app caches (e. <a href="Dvk-8721N Manual">Dvk-8721N Manual</a>

#### cleaners near me

exempted category meaning in bengali

Note that CleanMyMac isn't freeware, but the new "Space Lens" feature is free to use and it allows you to scan your Macintosh HD, and then show you an in-depth overview of what's taking up disk space on your Mac.. Although my Mac now has a good amount of disk space available, I'm always wary of files that are taking up more space than they should.. The "and "characters indication an optional parameter Oct 18, 2019 The best way to restore your Mac to factory settings is to erase your hard drive and reinstall macOS.. dmg example isoWhere example dmg is the source DMG file, and example iso is the ISO file you want to create? As for the command line tool (dmg2img); I didn't write that application, as indicated above, but the description is done in a very common way, as seen with most command line tools.. Mac Cleaner ScamCleaning Macbook Pro Hard DriveTo your

surprise, you see a yellow bar representing "System" that seems to occupy way more space than you think it should.. If you want to leave the Mac in an out-of-box state, don't continue with the setup of your system.. Why does my Mac system require so much space? Convert dmg to pkg So -s means that you can optionally add the '-s' parameter for silent mode. 0041d406d9 borderlands game of the year edition trainers skyrim

0041d406d9

Microsoft Defender Antivirus For Mac